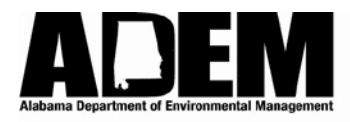

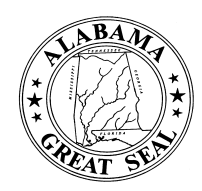

# **DRINKING WATER BRANCH RENEWAL PERMIT APPLICATION**

## **1 - GENERAL**

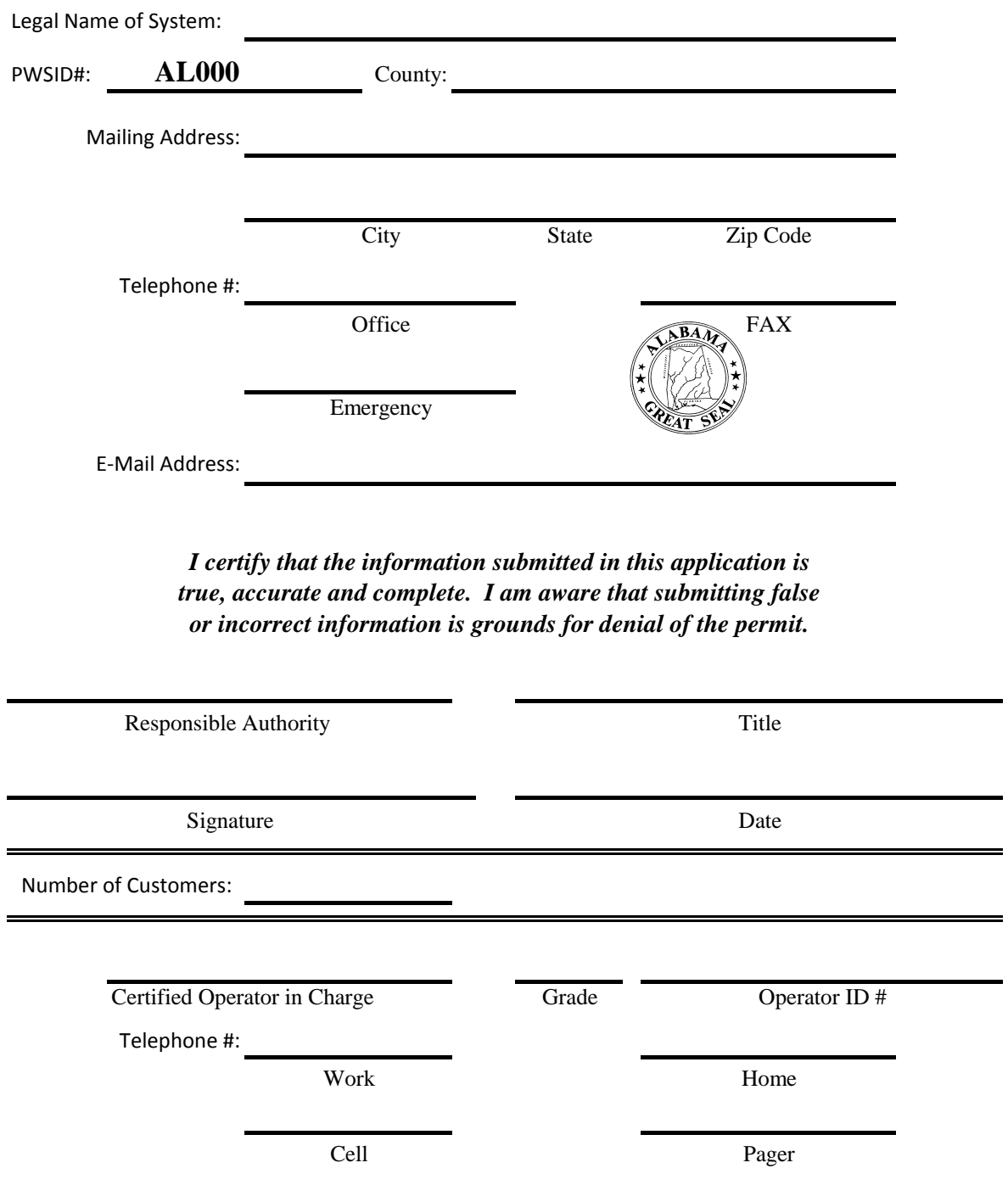

## **2 - GROUND SOURCES**

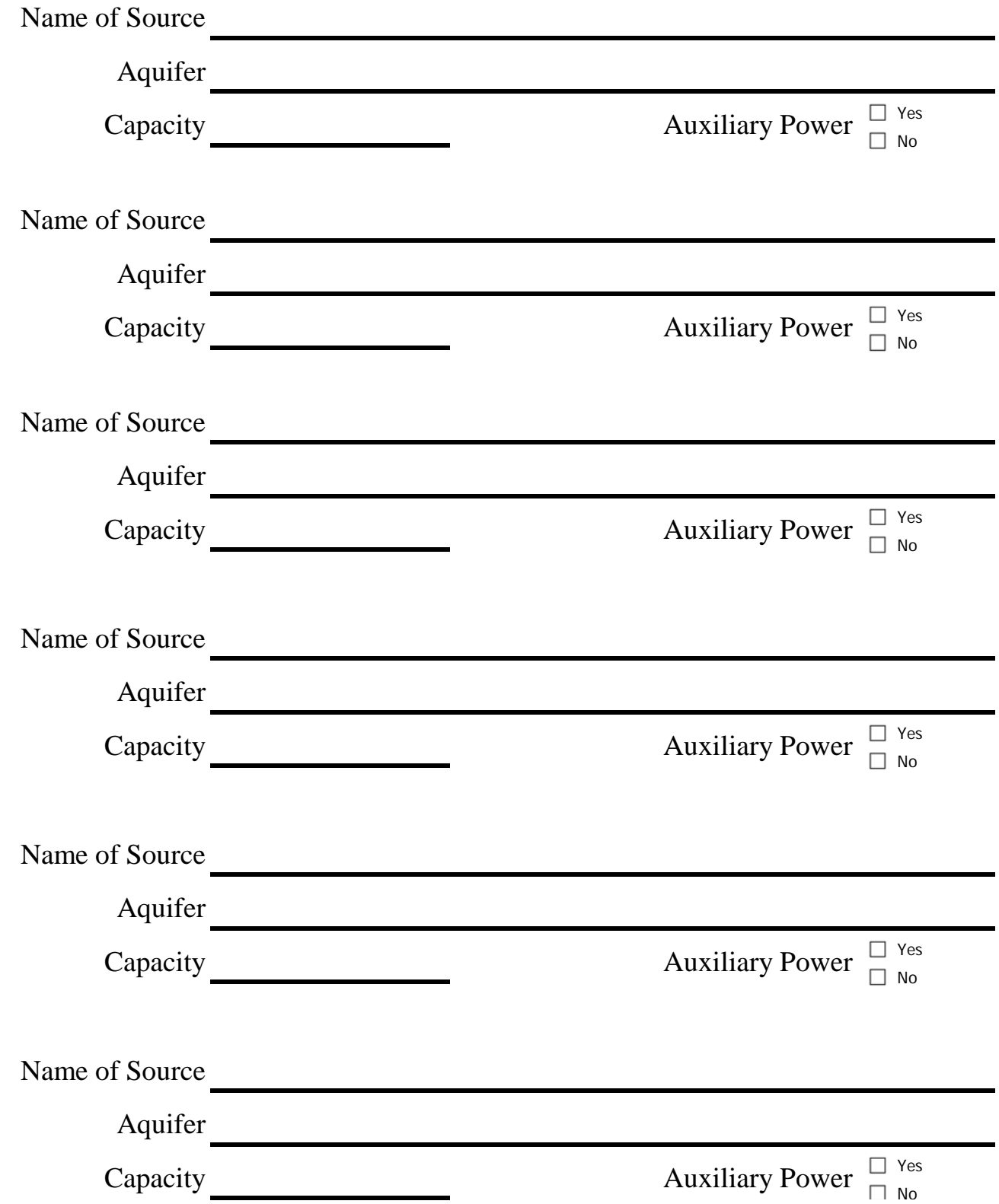

# **3 - SURFACE SOURCES**

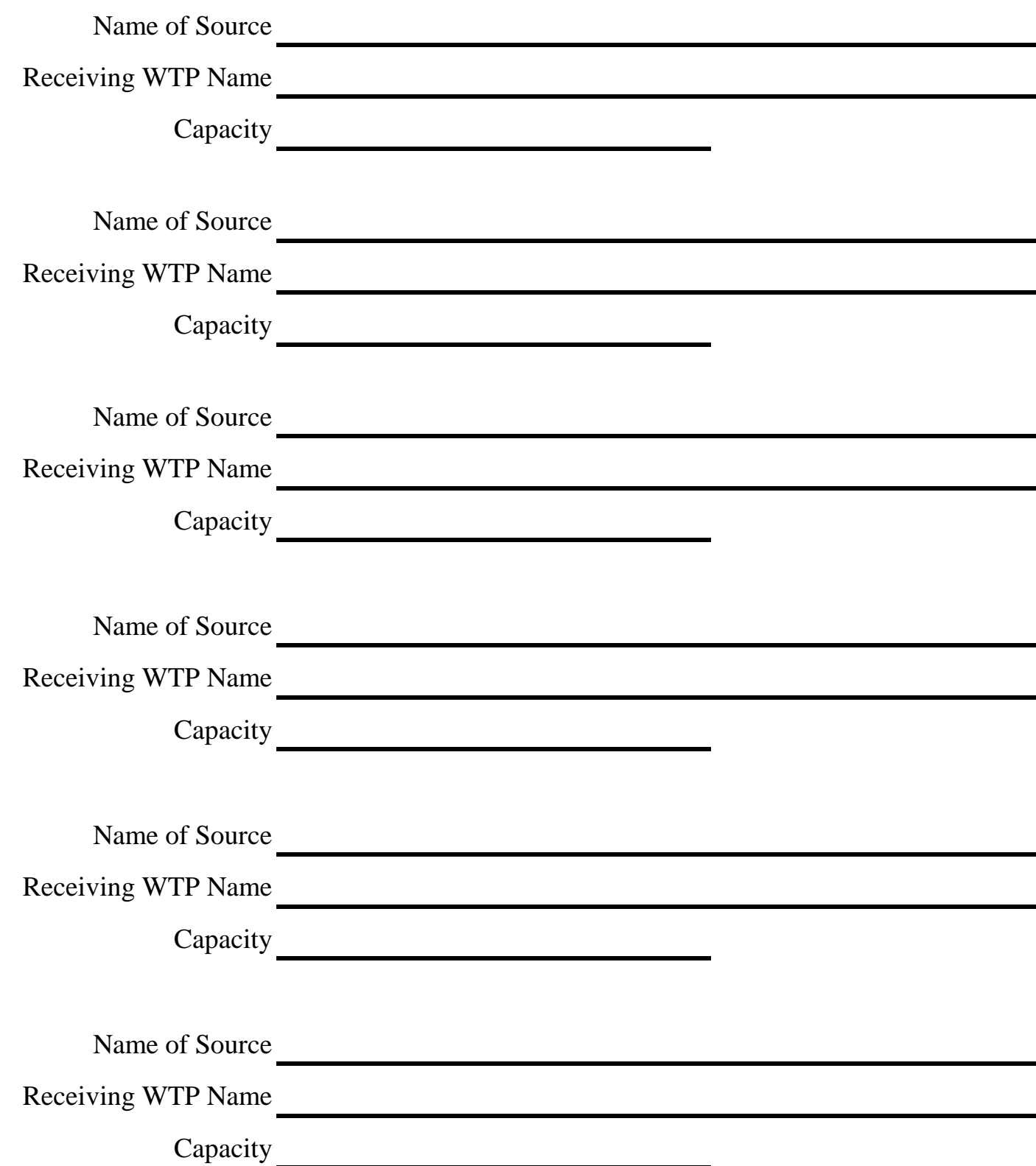

# **4 - TREATMENT**

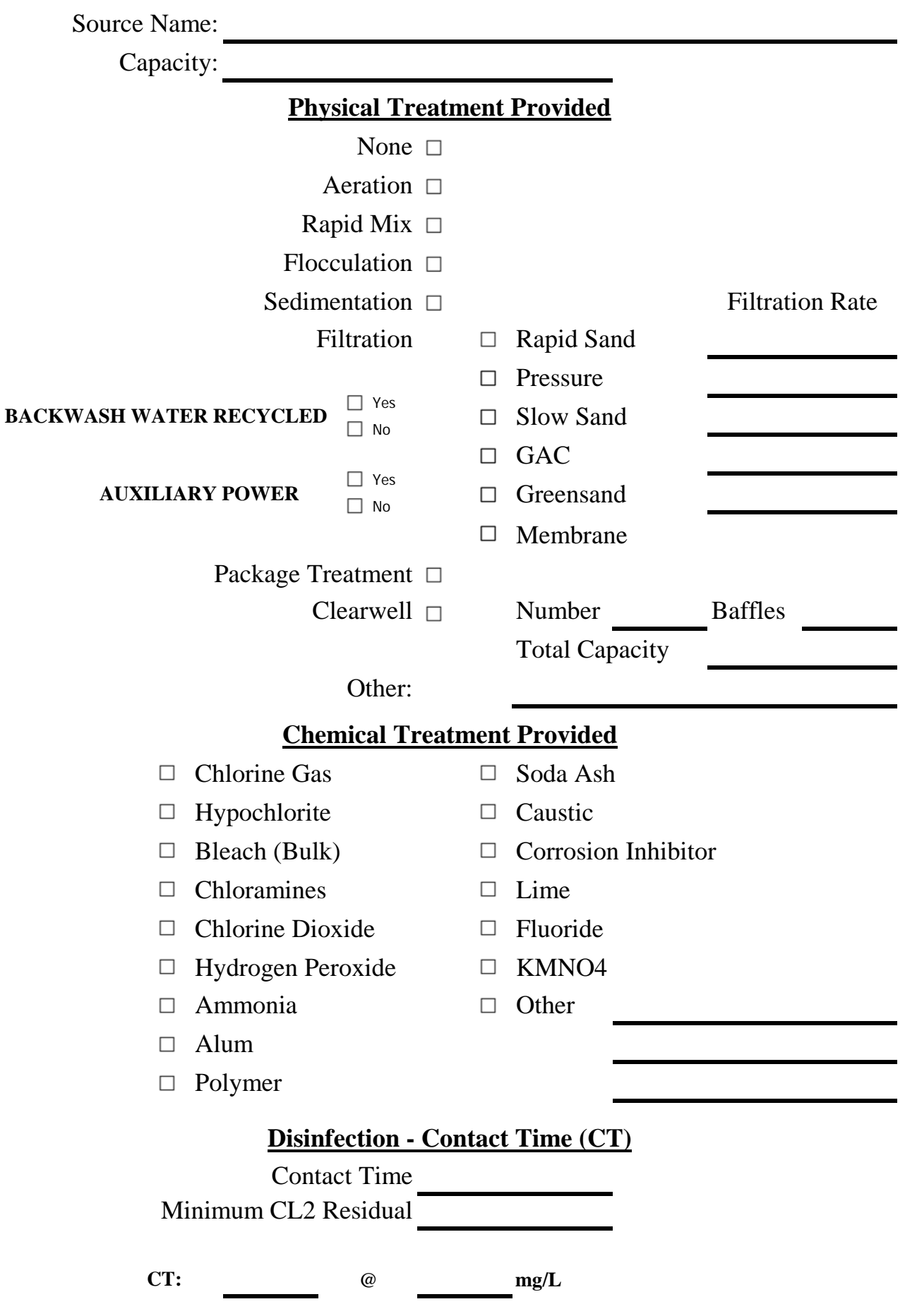

### **5 - CONNECTIONS TO OTHER SYSTEMS**

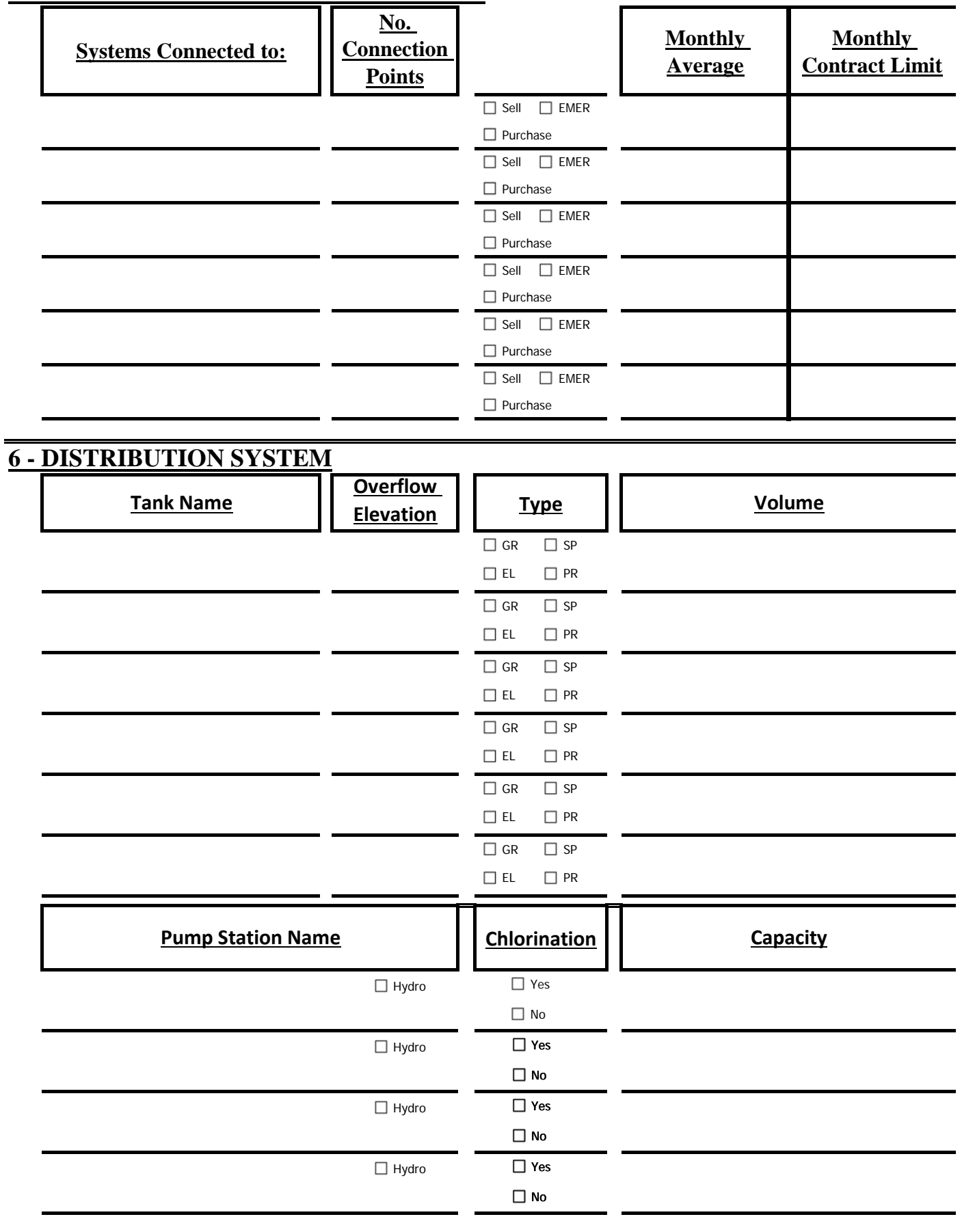

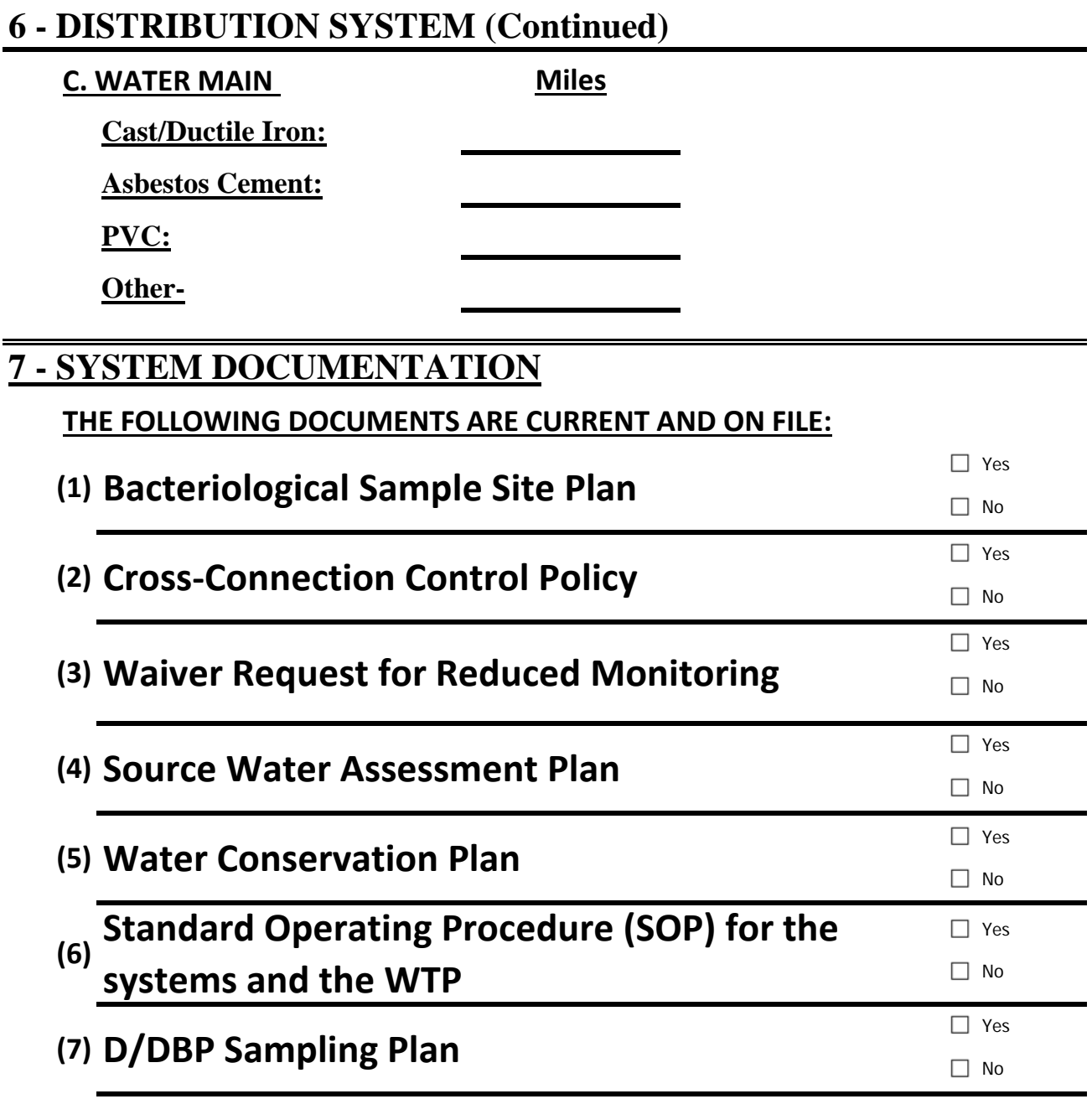

# **INSTRUCTIONS (PAGE 1)**

### **GENERAL:**

- 1 Enter the name, PWSID number, address, and other listed information for the public water system.
- $2<sup>1</sup>$ The application should be signed by a person who is legally responsible for the public water system. This could be a mayor, chairperson, or manager. The water system operator or the water system's consulting engineer are not acceptable.
- 3 The application fee can be found in ADEM Admin. Code r. 335-1 (Division 1) under Fee Schedule D (Water Supply).
- 4 For the number of customers, use the latest available number of billed customers from your billing register.
- 5 Enter operator information and applicable contact numbers.

#### **SOURCES:**

- 1 Enter all information requested for each source type.
- $\mathcal{D}_{\mathcal{L}}$ Capacities should be entered as gallons per minute for ground water sources and million gallons per day for surface water sources.

#### **TREATMENT:**

- 1 Enter all information for each treatment plant. Each treatment plant should be entered on a separate page.
- 2 Capacities should be entered as gallons per minute for ground water sources and million gallons per day for surface water sources.
- 3 Select all types of physical and chemical treatment being used. Attach additional pages for treatment types not listed.
- 4 Select type of filtration and enter filtration rate in gallons per minute per square foot (gpm/ft<sup>2</sup>).
- 5 Attach additional pages for disinfection calculations with schematic.

# **INSTRUCTIONS (PAGE 2)**

#### **CONNECTIONS TO OTHER SYSTEMS:**

- 1 Enter name of each system to which you are connected and the number of connection points to each.
- $\mathcal{L}$ Check appropriate box whether you buy and/or sell to that system. Check the "EMER" box if this is also an emergency connection.
- 3 Show in gallons the average monthly amount sold or purchased. Use an average of the latest 12 months.
- 4 Show in gallons the MAXIMUM monthly contracted amount. You may not have a contract with an emergency connection. **ATTACH A COPY OF EACH CONTRACT TO THIS APPLICATION.**

### **DISTRIBUTION SYSTEM:**

- 1 Enter tank overflow elevation in feet above sea level (MSL)
- 2 Check appropriate type of tank - GR=Ground (H/D ratio  $\leq 1.00$ ), EL=Elevated, SP=Standpipe (H/D ratio >1.00), PR=Pressure (Hydropneumatic tank at pump station). Volumes should be in gallons.
- 3 Enter pump station ID (name, number, etc.). Check box if this is a hydropneumatic station with a pressure tank also listed in tank section.
- 4 Check appropriate box (whether station has capability to add chlorine).
- 5 Enter capacity in gallons per minute with the largest pump being considered notin-service. (Ex - two 250 gpm pumps=250 gpm capacity; two 150 gpm pumps and one 200 gpm pump  $=$  300 gpm capacity).
- 6 Enter the approximate amount of each type of pipe to the nearest 0.5 mile. If "other", show type.

## **SYSTEM DOCUMENTATION:**

Check "yes" box if you have these documents and they are complete and up-todate. Some may not be required for your system. **Note the Source Water Assessment Plan must be updated each time the operating permit is renewed.** 

## **ADDITIONAL INFORMATION:**

- 1 This application is designed to be filled out on your computer with the Microsoft Excel® spreadsheet. Additional pages can be added as needed.
- 2 Should you need assistance (content or Excel help) with this permit application, contact the Drinking Water Branch at:

Phone: (334) 271-7773

Address: P.O. Box 301463, Montgomery, AL 36130-1463